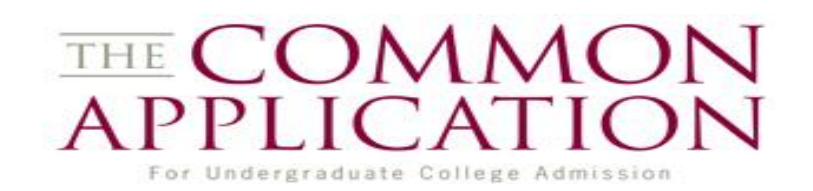

#### **1. Create a Common App Account on website: [www.commonapp.org](http://www.commonapp.org/)**

-Add Colleges to your account by going to "Search for Colleges."

 -Complete FERPA Waiver which allows you to waive or not waive your right to view letters of rec. -Complete application(s)

# **2. Link Common App with Naviance by logging into your Naviance Account**

- Log onto your Naviance account<http://connection.naviance.com/willowbrook> -Go to the COLLEGES Tab and Click on "**Colleges I'm Applying To"** -Complete the Common App Matching Screen at the top of the page

### **3. Request Transcripts on Naviance**

-Click on "**Colleges I'm Applying To"**

- -Choose the **Application Type** (Regular Decision, Early Decision, Early Action). -Click **Request Transcript**
- -Next to the College by which you are applying via common app, answer the question **Applying via Common App** for each college and update your info.
- -Your transcript will be sent with your Counselor Recommendation Form which is REQUIRED when using Common App.

### **4. Teacher/Counselor\* Recommendations on Naviance**

 -Locate the **Teacher Recommendations** section (**Request Letter on Naviance** after speaking to Teacher/counselor in person and providing them with Resume and Recommendation Form)

-Find box titled**, "Teacher Recommendation**" and Click **Add/Cancel Requests**.

 -Select name of teacher/counselor and submit request. Write in box specific schools, due dates and additional information.

 -Allow at least **2 weeks** processing time for each request so be aware of college deadlines. It is your responsibility to inform and follow-up with the teacher and/or counselor regarding the submission of your request.

## **\*PLEASE NOTE THAT YOU MUST ASK YOUR COUNSELOR FOR A RECOMMENDATION AS IT IS REQUIRED TO SEND YOUR TRANSCRIPT**

 **5. Send official ACT/SAT scores** (\*PSAE ACT scores, taken Junior Year at School in April, are included on your official transcript)

-ACT Website: [www.actstudent.org](http://www.actstudent.org/)

-SAT Website: [www.collegeboard.org](http://www.collegeboard.org/)

**6.** When you receive a decision from the college, Return to the **Colleges I'm Applying to** section and click the under **Actions** to update your **Status** (Accepted, Waitlisted, etc.)

### **Quick Common Application Checklist:**

- Create Common App Account & Add Schools
- $\checkmark$  Complete Application & Essay/Personal Statement (if applicable)
- $\checkmark$  Link Naviance Account with Common App Account
- $\checkmark$  Submit fee or Fee Waiver for each school
- $\checkmark$  Letter(s) of Rec (if applicable)
- $\checkmark$  Counselor Recommendation REQUIRED
- $\checkmark$  Transcripts (send with Counselor Rec form)
- $V$  ACT/SAT scores

**If the college(s) you are applying to is not listed:**

-Click **"Add To This List"** and click "**Lookup"** or "**Search"** to find school